# Reviewer's guide **OmniGraffle for iPad**

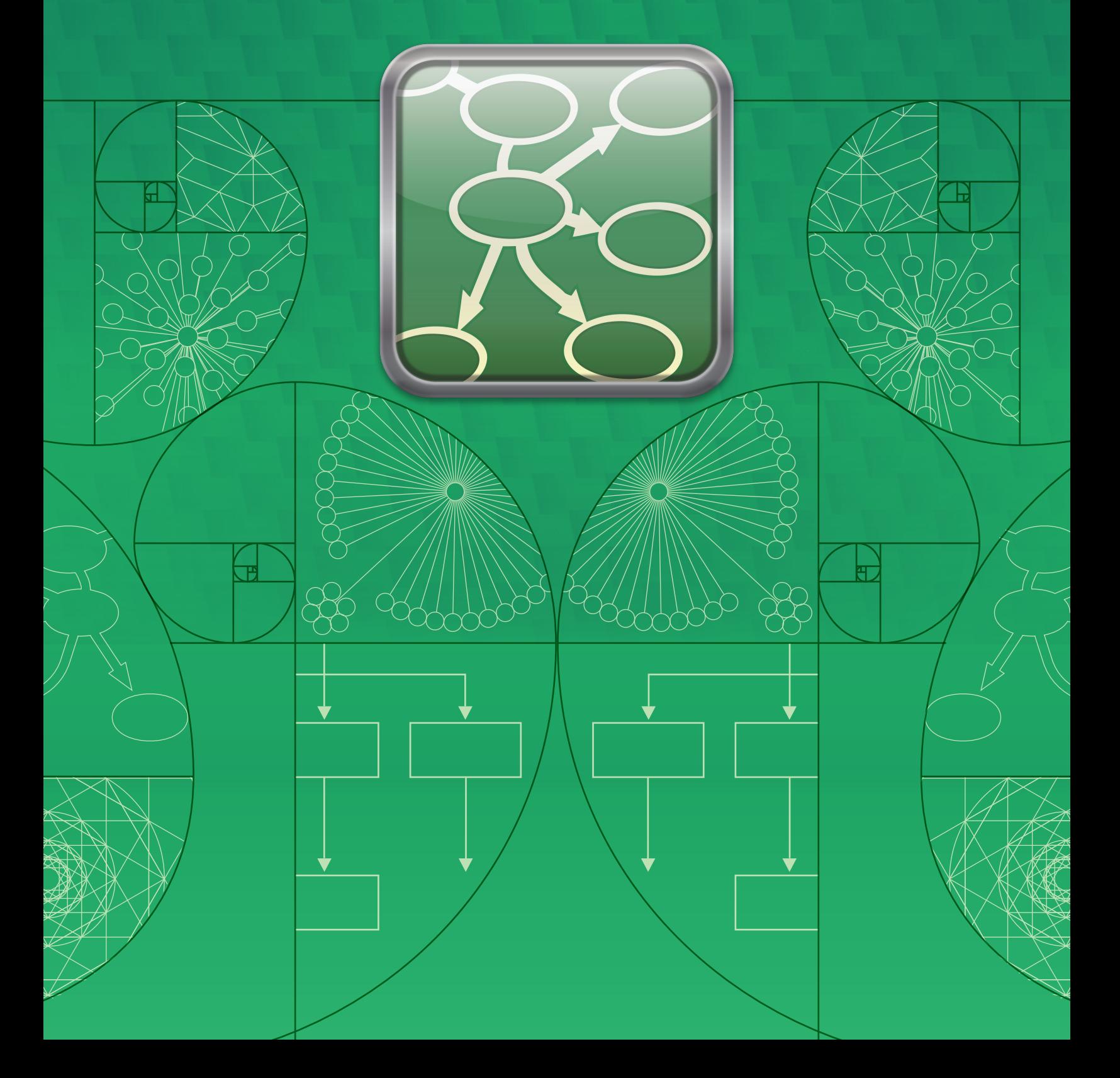

### **Overview**

#### What is OmniGraffle?

OmniGraffle for iPad is a diagramming and drawing application that can be used to create flow charts, website mockups, page layouts, visual notes, graphic designs, and much more.

### What makes OmniGraffle different from other iPad drawing tools?

OmniGraffle knows what makes a diagram different from a drawing, so it knows how to help you make superior documents quickly: it keeps lines connected to shapes even when they're moved, it provides stencils full of objects for you to drag and drop, and it can automatically organize complex documents with the tap of a button.

You can add shapes to an OmniGraffle document by dragging in existing objects, drawing from a choice of predefined shapes, or hand-sketching directly onto the canvas. Smart guides, a customizable grid, and multiple layers give you precise control over layout; a truly stunning array of style options provide the ability to tweak everything from shadow position to radial double blend fills.

OmniGraffle stands out from the crowd because it's a powerful, high-end graphics tool that comes in an intuitive, easy-to-use package. OmniGraffle takes full advantage of the advanced capabilities of iPad with tools that stay out of your way until you need them, and the ability to directly interact with document elements. Unlike other drawing tools for iPad, OmniGraffle was designed to be a fully-featured productivity application that provides a superior, focused mobile experience.

#### Who uses OmniGraffle?

Graphic designers, business users, UX professionals, systems administrators, software developers, hobbyists, students, and educators all rely on OmniGraffle for its creative control and production of high quality documents.

From sketching rough ideas to fine-tuning a complicated design, some common use examples include:

- Drafting a company org chart
- Specifying a software system
- Creating graphics for a business presentation
- Designing mockups for a web or print design
- Documenting a process flow for an online store
- Creating scientific diagrams for class assignments
- Sketching a garden design or office layout

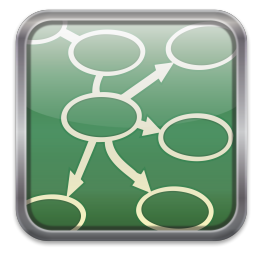

This guide is designed to help familiarize you with what OmniGraffle is and how it can be used. You can always access more information from OmniGraffle's Help menu (tap the Documents button in the toolbar, then the Omni button on the top right), review the features listed at http://www.omnigroup.com/products/omnigraffle-ipad/features/, or watch the OmniGraffle video tutorials located at http://www.omnigroup.com/products/omnigraffle-ipad/videos/.

Let's start with the basic toolbar functions:

#### The Toolbar

The toolbar is located above your OmniGraffle canvas and contains several tools.

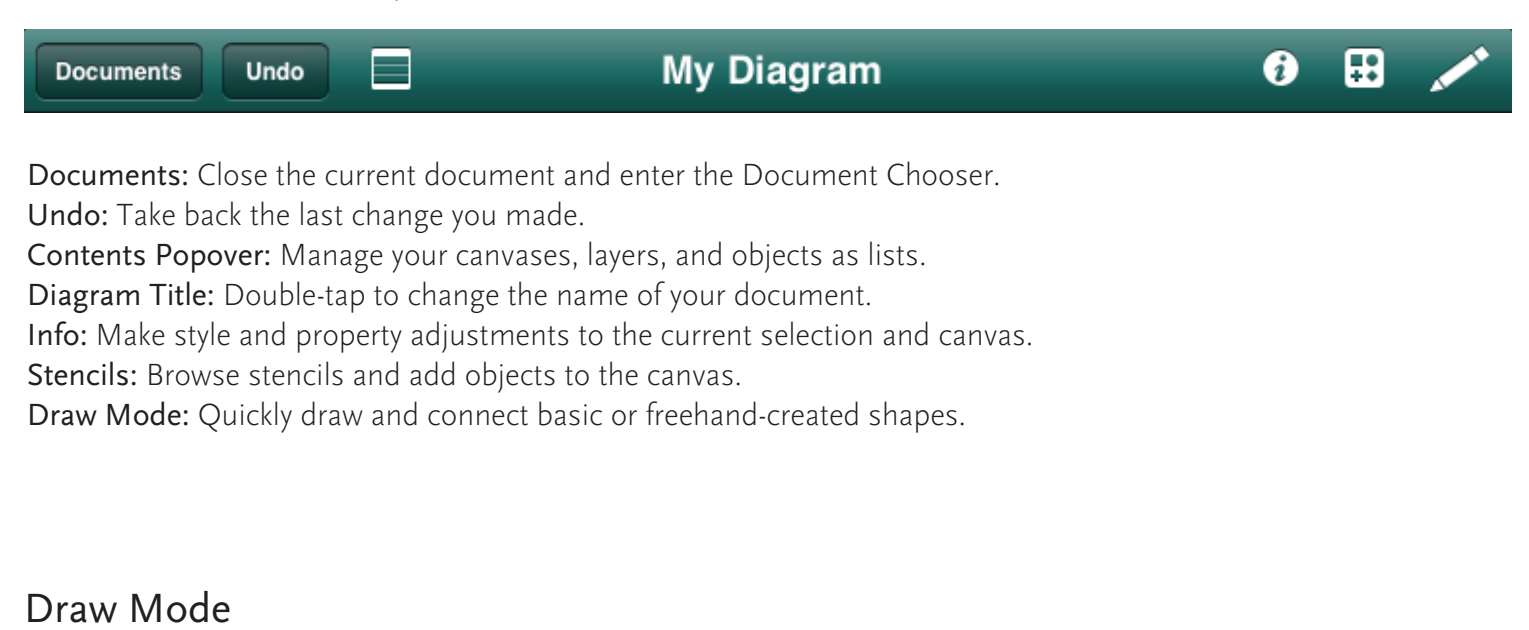

Draw Mode can be used to add shapes to a diagram. Draw Mode is active when the toolbar is brown.

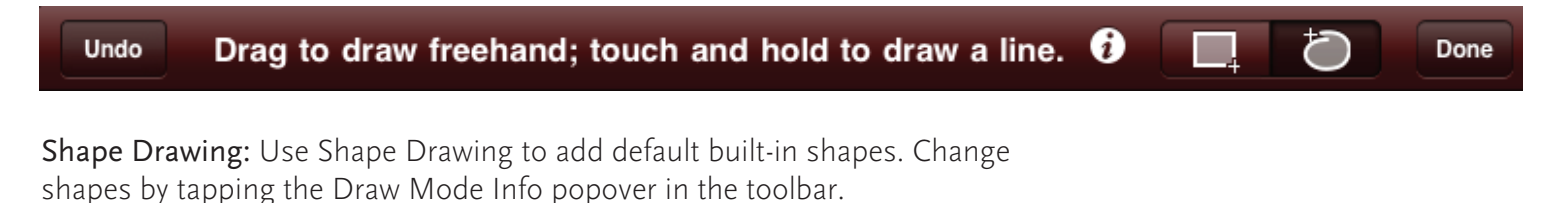

Freehand Drawing: To freehand draw, just drag across the canvas to create a shape. If the end of a drawing nears the beginning, OmniGraffle will change the shape. Customize your freehand drawing shape styles by tapping the Draw Mode Info popover in the toolbar.

Here is a list of some common OmniGraffle controls and their associated iPad gestures. You can view this document at any time from the OmniGraffle Help menu.

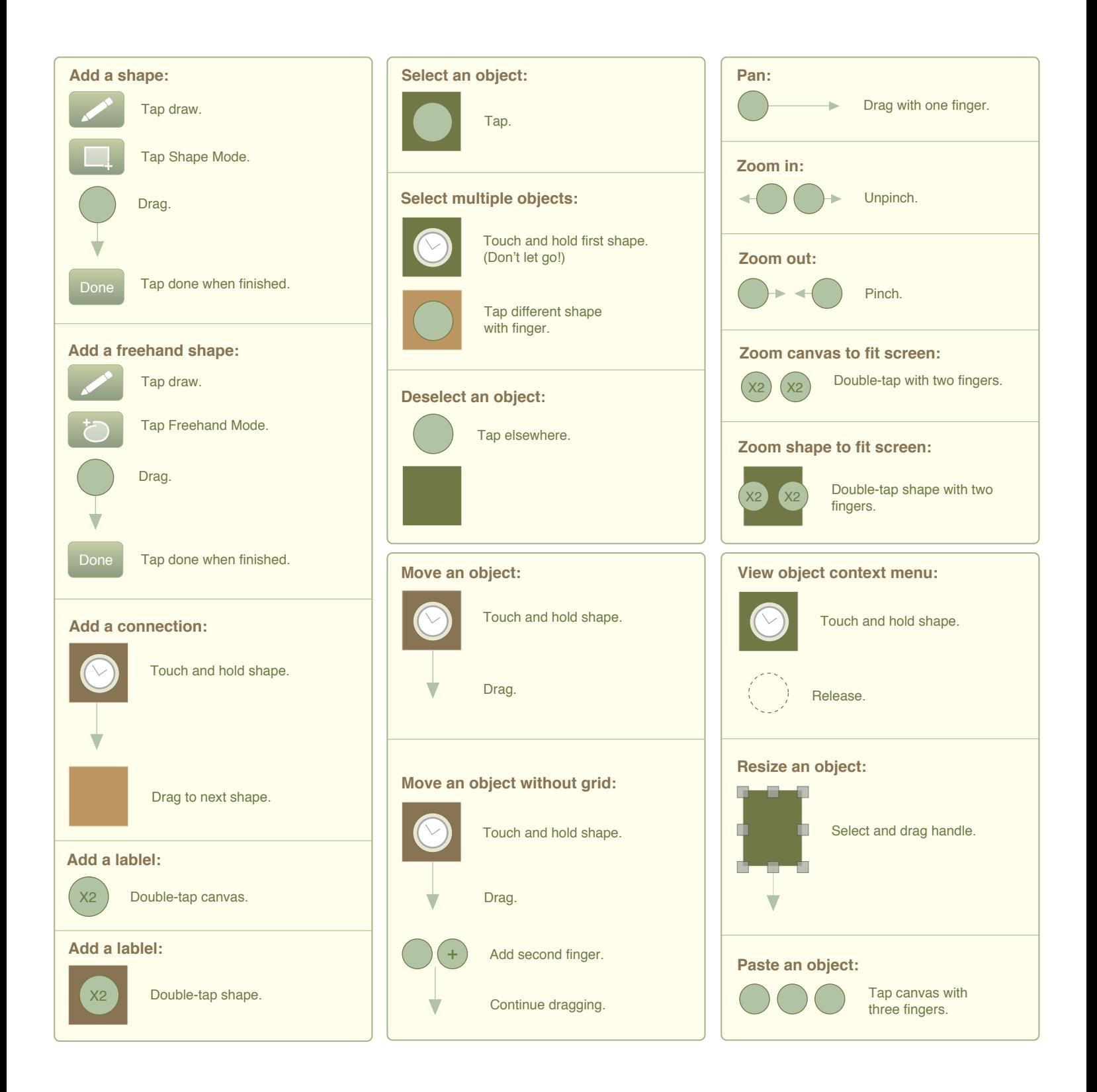

Now that we've covered some of the basic interface elements in OmniGraffle, we'll introduce a few of OmniGraffle's integral features. Follow the "Quick Guide" instructions to see for yourself how things work.

#### Easy Shape Creation

Start with OmniGraffle's built-in Stencil collection for fast document creation: just touch and hold a shape, then drag it into the canvas. If you prefer a more hands-on approach, tap the Draw button in the toolbar to enter Draw mode. Choose the shape you want from the Shape Inspector, then drag out custom-sized shapes. To draw a line, just touch and hold the canvas, then drag.

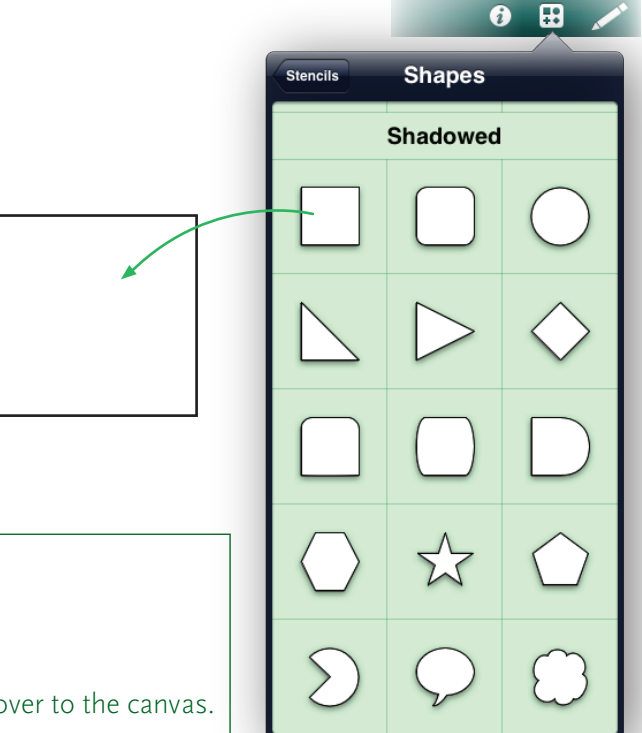

#### QUICK GUIDE

#### Adding a Stencil

- Tap the **Stencil** button in the toolbar.
- Tap to choose a Stencil Kit.
- Touch and hold the shape you want; drag from the popover to the canvas.

#### Freehand Drawing

OmniGraffle leverages the unique capabilities of the iPad by allowing you to sketch freehand shapes directly onto your canvas. If the end of a freehand line nears the beginning, OmniGraffle for iPad closes the shape.

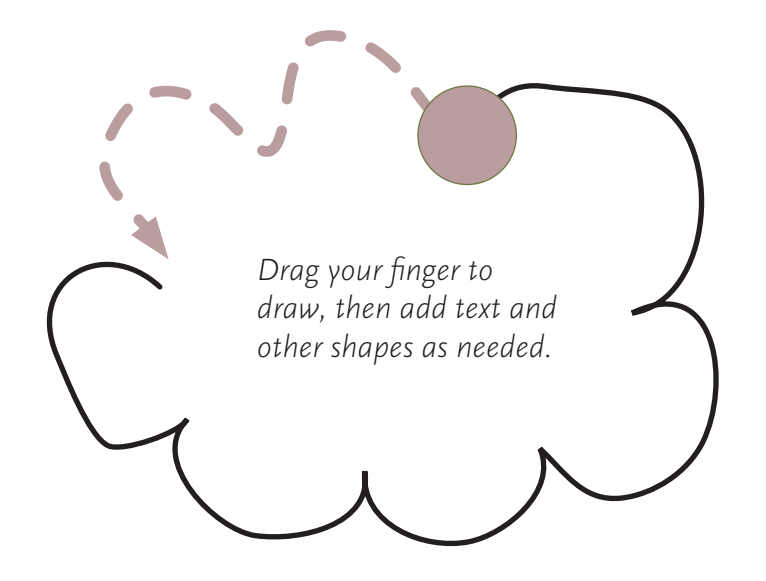

### Connections & Layout

### Connecting Objects

Connections are lines between objects, which are often used to clarify the relationship between the objects. In OmniGraffle, you draw lines between shapes to create a connection. The connection is maintained even when you move your shapes around, so you don't have to keep re-drawing lines every time you organize your diagram.

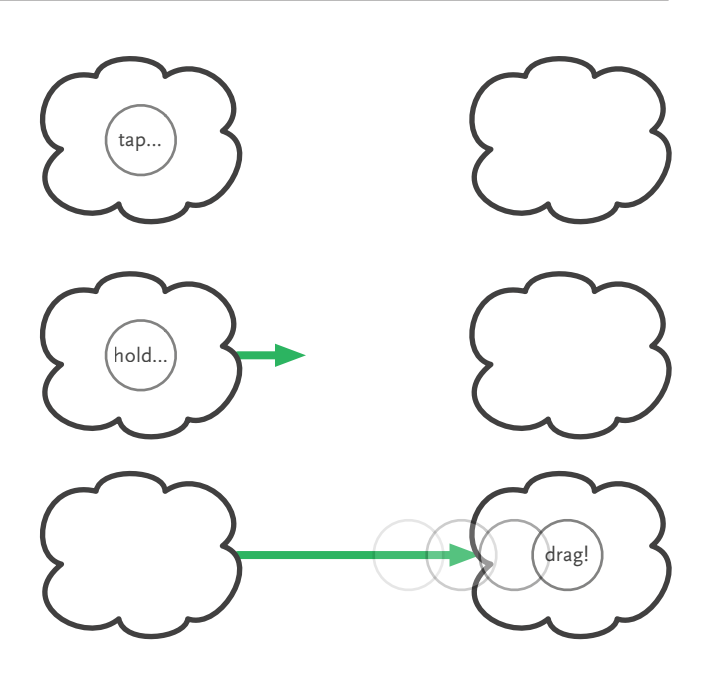

#### QUICK GUIDE

#### Creating a Connection

- Make sure you're in Draw mode by tapping the **Draw** button in the toolbar.
- Tap the **Shape Drawing** button.
- Touch and hold a shape, then drag to the next shape.

#### Diagram Layout

OmniGraffle has the ability to rearrange your entire diagram according to the layout rules you specify. You can instantly organize a messy document into a familiar tree format, and tell OmniGraffle what kind of spacing you want between objects.

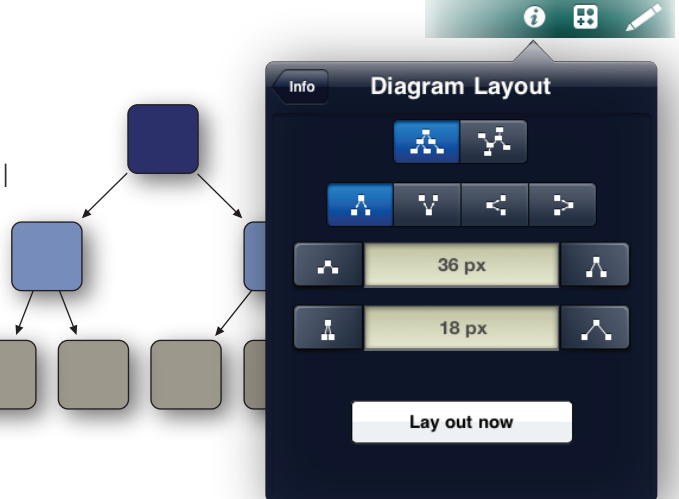

#### QUICK GUIDE

#### Automatic Layout

- Start with a sample document containing several objects and connections.
- Tap the **Info button** to open the **Info popover**, then tap **Diagram Layout**.
- Adjust any layout settings you wish, then tap **Lay out now**.

## Style & Customization

#### Styling Objects

The sky's the limit when it comes to changing how the elements in your document look. Choose colors from built-in themes, or create your own custom colors with support for HSB, RGB, and grayscale. Set stroke/line thickness, color, and combine single or double strokes with over two dozen dashed line styles. Tell OmniGraffle how fuzzy or sharp you want object shadows to be, or adjust object properties like rotation and location.

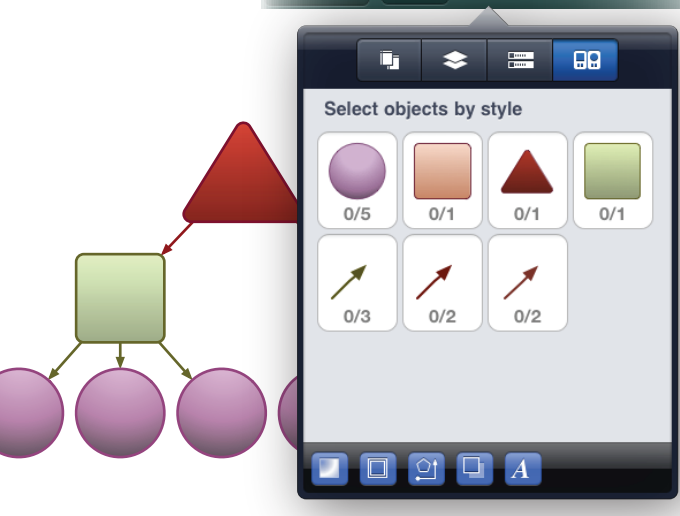

ocuments

Undo

#### QUICK GUIDE

#### Add Styles

- Tap a shape to select it, then tap the **Info button**. Tap **Fill**.
- Choose a solid color or apply a gradient.
- Tap Info again, then tap **Stroke**.
- Slide or tap to choose a stroke style.
- Tap the **color well** to explore color options.

#### Canvas Options & Contents

OmniGraffle supports multiple-page documents, and you can easily select, add, duplicate, rearrange and remove canvases. Canvas sizes can be adjusted, and canvas grids can be displayed. Each canvas in an OmniGraffle document supports multiple layers, which you can reorder, lock, duplicate, and turn invisible. You can also share items between your canvases with shared layers.

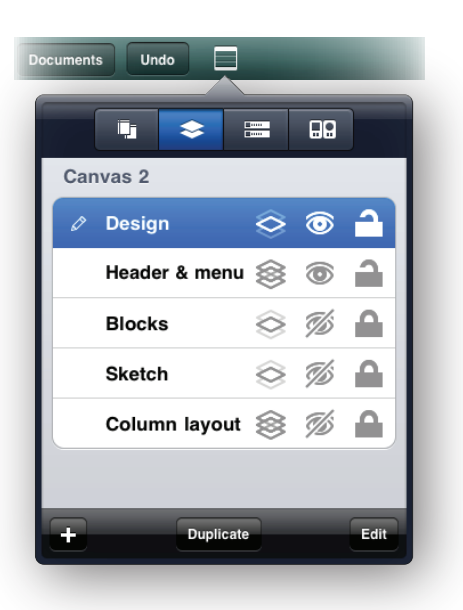

#### QUICK GUIDE

#### Select Document Contents

- Open one of OmniGraffle's sample documents.
- Tap the Contents popover, then the **Object Filter** button on the far right.
- Here you can select multiple objects based on their style, so you can edit them all at once.

#### Feature List:

Use built-in stencils or draw custom-sized shapes

Freehand sketch directly onto your canvas

Touch and drag to connect shapes together

Touch "lay out now" to automatically arrange your diagram

Smart guides help you align, rotate, and size objects

Create multiple-page ("canvas") documents

Share items between your canvases with shared layers

Wrap text to fit within a shape

View what styles make up a shape in your diagram

Select a whole class of objects at once to make changes

Choose colors from built-in themes

Create custom colors with support for HSB, RGB, and grayscale

Create linear and radial gradient fills

Blend up to three colors with customizable centers and angles

Set stroke/line thickness, color, and customize line styles

Define shadow blur/sharpness, transparency, color, and position

Pinch to zoom in and out

Combine any number of shapes in your document into a table or group

Share native OmniGraffle files via email, or email as a scalable PDF

Save documents as a graphic in your Photos library

#### OmniGraffle for iPad Description

Need a diagram, process chart, quick page layout, website mockup or graphic design? OmniGraffle for iPad handles it all in one amazing application. OmniGraffle can help you make eye-popping graphic documents quickly by keeping lines connected to shapes even when they're moved, providing powerful styling tools, and magically organizing diagrams with just one touch. There's plenty of power under the hood to make all your diagramming and design fast and easy, with the ability to customize and tweak every aspect of your work. Whether you need a quick sketch or an epic technical figure, OmniGraffle for iPad keeps it gorgeously understandable.

We feel Apple's iPad is the best computing device for most of the things people use computers for. It's the computer people can sit down and start using immediately, without training, whether they're 2 or 92. We believe the iPad has amazing potential as a productivity tool, and we plan to make all of our products available for iPad as soon as we can. Our first two iPad applications, OmniGraffle and OmniGraphSketcher, shipped on April 2, 2010 the day the iPad App Store launched.

#### Why the iPad? About The Omni Group

Omni's distinctive productivity applications have won three Macworld Editors' Choice awards, a MacUser UK "Maxine" award, Macworld Expo Best of Show, two Mac Observer Editors' Choice Awards, an iPhone Alley Editors' Choice award, and five Apple Design awards. Founded in 1993, the Omni Group is located in Seattle, Washington.

In 1989, the founders of the Omni Group began working with some of the technologies that form the basis of Mac OS X. Our early consulting projects included creating a custom application for the William Morris Agency, and designing a database and security architecture for AT&T Wireless. Since that time we've transitioned from a consulting/game porting business to the application developers we are today.

We currently develop productivity tools for Mac OS X, iPhone, and iPad, and have five products freely available to the Mac community.

## Additional Resources 8

The Omni Group 3257 16th Avenue West Seattle, WA 98119-1760

Contact us: marketing@omnigroup.com +1 800-315-OMNI (6664)

OmniGraffle for iPad website: http://www.omnigroup.com/products/omnigraffle-ipad/

OmniGraffle for iPad App Store link: http://itunes.apple.com/us/app/omnigraffle/id363225984?mt=8

Our blog: http://www.omnigroup.com/blog/

OmniGraffle for iPad costs \$49.99 from the App Store.

The Omni Group offers a 30-day money back guarantee on all App Store sales.

Free technical support is available via phone and email. Check our website for support information: http://www.omnigroup.com/support

Thank you for your time! Please don't hesitate to contact us if you have any questions.

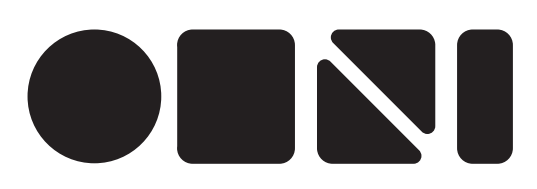